**Check Point Certified Security Master**

**[Checkpoint 156-115.77](https://dumpsboss.com/exam/156-115-77/)**

**Version Demo**

**Total Demo Questions: 15**

**Total Premium Questions: 295 [Buy Premium PDF](https://dumpsboss.com/exam/156-115-77/)**

> **[https://dumpsboss.com](https://dumpsboss.com/) [support@dumpsboss.com](mailto:support@dumpsboss.com)**

dumpsboss.com

# **Topic Break Down**

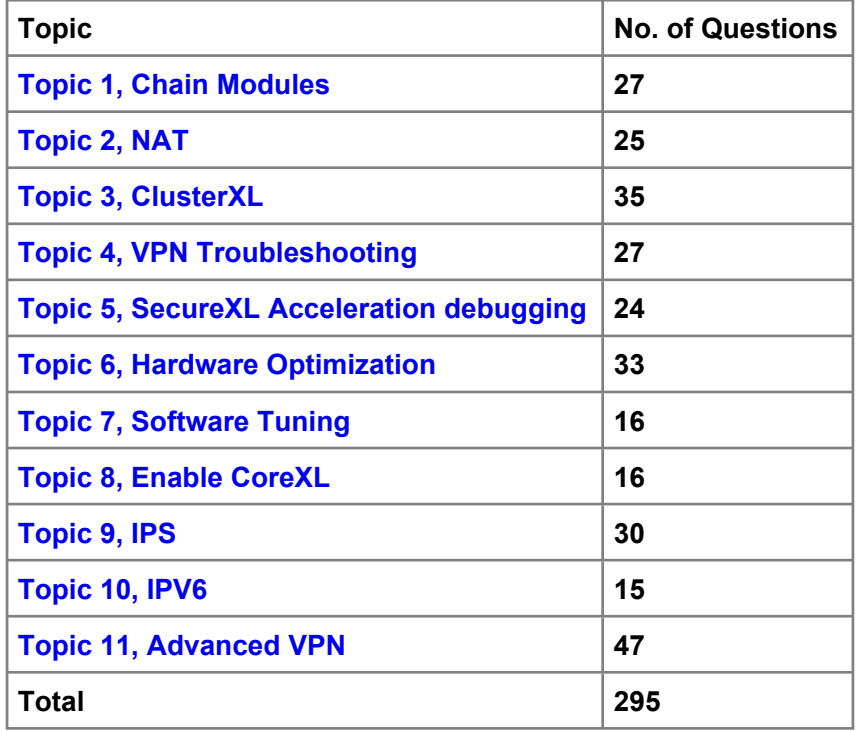

#### **QUESTION NO: 1**

What are the kernel parameters that control "Magic MACs"?

- **A.** fwha\_magic\_mac and fw\_forward\_magic\_mac
- **B.** fwha\_mac\_magic and fw\_mac\_forward\_magic
- **C.** cpha\_mac\_magic and cp\_mac\_forward\_magic
- **D.** cpha\_magic\_mac and cpha\_mac\_forward\_magic

#### **ANSWER: B**

## **QUESTION NO: 2**

- In a VPN configuration, the following mode can be used to increase throughput by bypassing firewall enforcement.
- **A.** Virtual Tunnel Interface (VTI) Mode can bypass firewall for all encrypted traffic
- **B.** Hub Mode can be used to bypass stateful inspection
- **C.** There is no such mode that can bypass firewall enforcement
- **D.** Wire mode can be used to bypass stateful inspection

# **ANSWER: D**

# **QUESTION NO: 3**

How would one enable 'INSPECT debugging' if one suspects IPS false positives?

- **A.** Run command fw ctl set int enable inspect debug 1 from the command line.
- **B.** Toggle the checkbox in Global Properties > Firewalls > Inspection section.
- **C.** WebUI

**D.** Set the following parameter to true using GuiDBedit: enable\_inspect\_debug\_compilation.

# **ANSWER: D**

## **QUESTION NO: 4**

- In IPS what does a high confidence rating mean?
- **A.** This is a rating for how confident Check Point is with catching this attack
- **B.** This is a rating for how likely this attack is to penetrate most systems
- **C.** There is a high likelihood of false positives
- **D.** There is a low likelihood of false positives

# **ANSWER: D**

# **QUESTION NO: 5**

How do you set up Port Address Translation?

- **A.** Since Hide NAT changes to random high ports it is by definition PAT (Port Address Translation).
- **B.** Create a manual NAT rule and specify the source and destination ports.
- **C.** Edit the service in SmartDashboard, click on the NAT tab and specify the translated port.
- **D.** Port Address Translation is not support in Check Point environment

# **ANSWER: B**

#### **QUESTION NO: 6**

Since R76 GAiA, what is the method for configuring proxy ARP entries for manual NAT rules?

- **A.** WebUI or add proxy ARP ... commands via CLISH
- **B.** SmartView Tracker
- **C.** local.arp file
- **D.** SmartDashboard

# **ANSWER: A**

# **DUMPSDOSS**

## **QUESTION NO: 7**

For URL Filtering in the Cloud in R75 and above, what table is used to contain the URL

Filtering cache values?

- **A.** urlf\_blade\_on\_gw
- **B.** urlf\_cache\_tbl
- **C.** urlf\_cache\_table
- **D.** url\_scheme\_tab

# **ANSWER: C**

#### **QUESTION NO: 8**

Your gateway object is currently defined with a max connection count of 25k connections in Smart Dashboard. Which of the following commands would show you the current and peak connection counts?

- **A.** show connections all
- **B.** fw ctl conn
- **C.** fw ctl chain
- **D.** fw ctl pstat

# **ANSWER: D**

# **QUESTION NO: 9**

The command that lists the firewall kernel modules on a Security Gateway is:

- **A.** fw list kernel modules
- **B.** fw ctl kernel chain
- **C.** fw ctl debug -m
- **D.** fw list modules

# **ANSWER: C**

## **QUESTION NO: 10**

PXL is considered to be what type of acceleration?

- **A.** Fast Path
- **B.** Slow Path
- **C.** Medium Path
- **D.** PXL is not related to acceleration

# **ANSWER: C**

# **QUESTION NO: 11**

You are having issues with dynamic routing after a failover. The traffic is now coming from the backup and is being dropped as out of state. What is the BEST configuration to avoid stateful inspection dropping your dynamic routing traffic?

- **A.** Implement Wire mode.
- **B.** In Global Properties select Accept other IP protocols stateful replies for unknown services.
- **C.** Enable Visitor mode.
- **D.** Create additional explicit rules.

# **ANSWER: A**

#### **QUESTION NO: 12**

What does the command vpn shell interface add numbered 192.168.0.1 192.168.0.2

Gateway\_A to\_B accomplish?

**A.** Between Security Gateways A and B, 192.168.0.1 is assigned as the endpoint IP address to Gateway A 192.168.0.2 is assigned to Gateway B

**B.** Between Security Gateways A and B 192.168.0.2 is assigned as the endpoint IP address to Gateway A 192.168.0.1 is assigned to Gateway B

**C.** shell is not a valid option for the command vpn.

**D.** This command can be used to create a VPN tunnel from the command line without having any VPN configuration in Smart Dashboard (although "IPSec VPN" must still be enabled on the gateway).

# **ANSWER: A**

# **QUESTION NO: 13**

From the output of the following cphaprob -i list, what is the most likely cause of the clustering issue?

Cluster B> cphaprob -i list

Built-in Devices:

Device Name: Interface Active Check Current state: OK

Device Name: HA Initialization Current state: OK

Device Name: Recovery Delay Current state: OK

Registered Devices:

Device Name: Synchronization Registration number: 0 Timeout: none Current state: OK

Time since last report: 3651.5 sec

Device Name: Filter Registration number: 1 Timeout: none Current state: problem Time since last report: 139 sec

Device Name: routed Registration number: 2 Timeout: none Current state: OK Time since last report: 3651.9 sec

Device Name: cphad Registration number: 3 Timeout: none Current state: OK Time since last report: 3696.5 sec

Device Name: fwd Registration number: 4 Timeout: none Current state: OK Time since last report: 3696.5 sec

- **A.** There is an interface down on Cluster A
- **B.** There is a sync network issue between Cluster A and Cluster B
- **C.** The routing table on Cluster B is different from Cluster A
- **D.** Cluster B and Cluster A have different versions of policy installed.

# **ANSWER: D**

# **QUESTION NO: 14**

Where would an administrator set an email alert for a specific permanent VPN tunnel?

- **A.** Edit the file vpnconf.
- **B.** Run sysconfig.
- **C.** In the Tunnel Properties select Mail Alert.

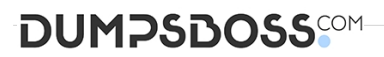

**D.** You can only enable logging or SNMP traps.

# **ANSWER: C Explanation:**

:

C11O2 - Advanced VPN

# **QUESTION NO: 15**

Which feature is not supported with unnumbered VTI?

- **A.** Proxy interfaces
- **B.** High availability
- **C.** Policy based routing
- **D.** Anti-spoofing
- **ANSWER: D**